# **Responsiveness page**

#### Summary

The responsiveness score is derived by measuring how well Windows application perform during our "Synthetic micro-transactions". The successful and timely operation of Windows and Windows applications is key to a positive user experience on that device.

The page allows you to drill into the Latest Score tile to see the different metrics that are collected. For information on the makeup of the score see [Responsiveness Score](https://help.1e.com/display/EXP13/The+Scores#TheScores-ResponsivenessScore)

### The Responsiveness Page

<span id="page-0-0"></span>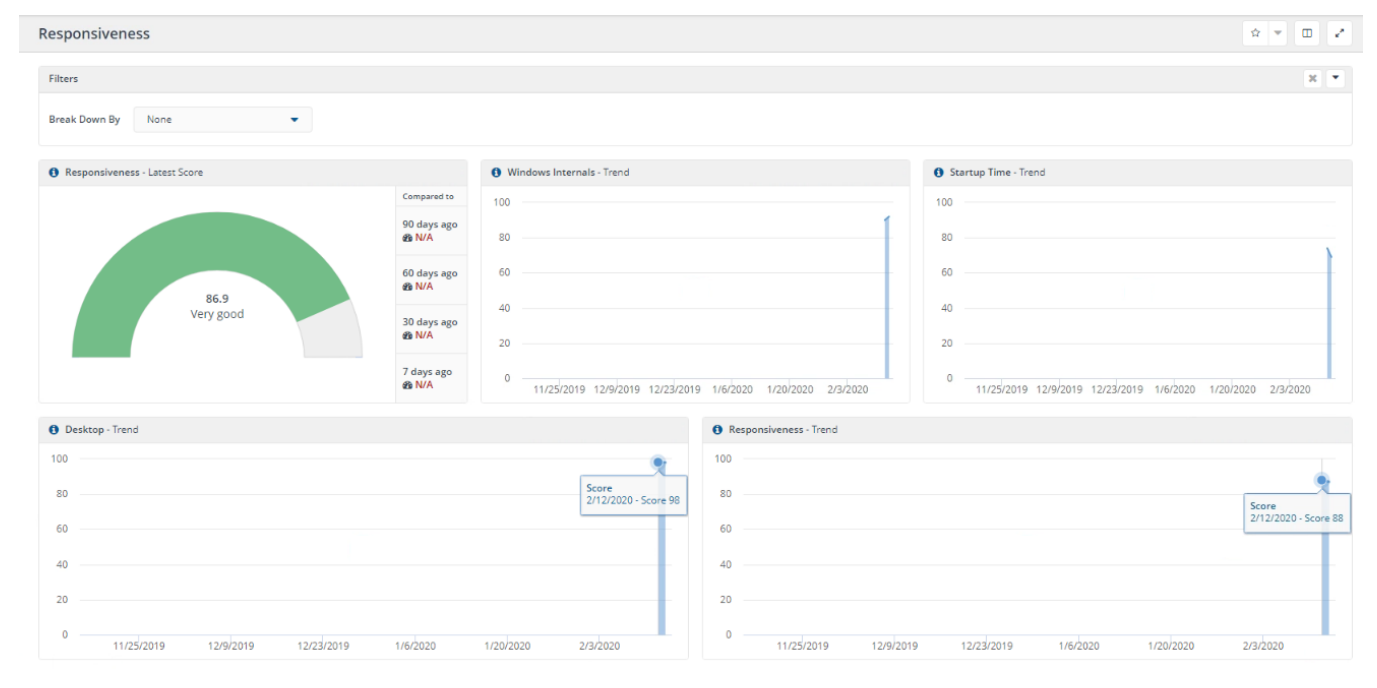

## <span id="page-0-1"></span>Responsiveness - Latest Score Tile

The Latest Score tile can be selected for additional details. This is the view when selecting the Latest Score Tile with the Filters bar collapsed.

This view has the following tiles:

- Score with comparison history on the side
- Poorest Devices in the Environment
- Timeline of the Scores for Responsiveness and Experience
- Environment Stability Grading Bar Chart

### <span id="page-0-2"></span>Filters

The **Filters** bar appears at the top of most of the pages in Experience. You can expand and collapse the bar.

Each section in the **Filters** bar allows a user to quickly and easily filter based on different categories. When a filter is set, it applies to all the tiles on the page, and is also applied to other pages when they are viewed.

On the **Software** page, there is also a filter setting to select the **Last x Days**, where x is 90 (default), 60, 30, or 7 days. The **Last x Days** filter is applied to all pages in the same way as other filters, although it can be selected *only* on the **Software** page.

On the **Stability**, **Responsiveness**, **Performance**, and **Sentiment** pages there is also a **Break Down By** selector that reconfigures the charts to show the data divided up into the selected category.

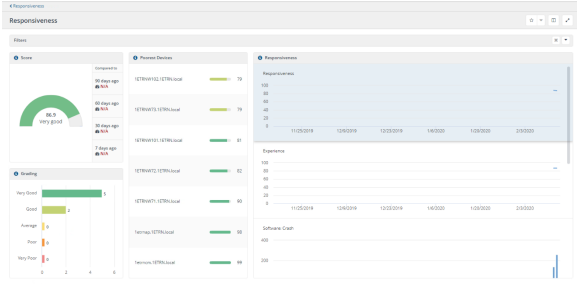

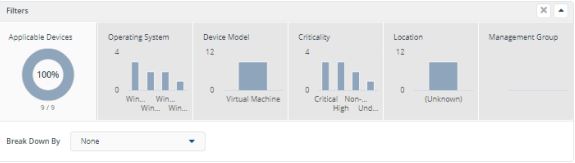

#### **On this page:**

- $\bullet$ [The Responsiveness Page](#page-0-0)
- [Responsiveness Latest](#page-0-1)
- [Score Tile](#page-0-1)
- **[Filters](#page-0-2)**

On the **Overview**, **Categories**, **Devices**, and **Software** pages there is no option for **Break Down By**.

On the **Users** and **Surveys** pages the **Filters** bar is not available.

For more information about filters, please refer to [Filters.](https://help.1e.com/display/EXP13/Filters)